# **ИНСТРУКЦИЯ ПО ИСПОЛЬЗОВАНИЮ ЭЛЕКТРОННОЙ БИБЛИОТЕКИ ZNANIUM**

**Шаг 1**

Получить логин и пароль у сотрудника библиотеки в Волховском отделении при предъявлении студенческого билета.

## **Шаг 2**

Перейти по вкладке «Электронная библиотека» с официального сайта техникума [\(http://ntttvn.ru/\)](http://ntttvn.ru/) $\mathbf{z}$ 

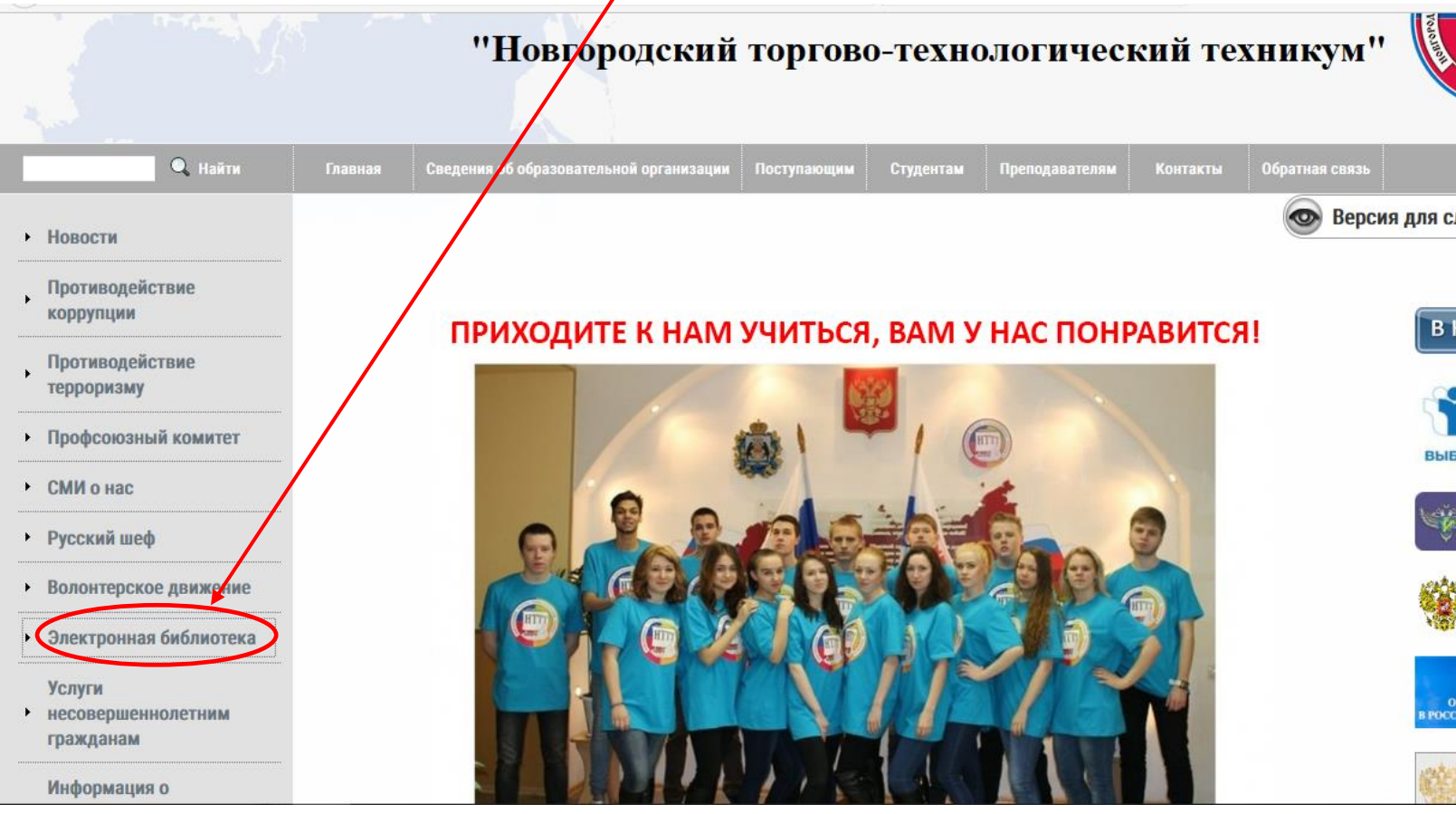

#### В открывшемся окне появится сайт «Электронно-библиотечная система Znanium.com»

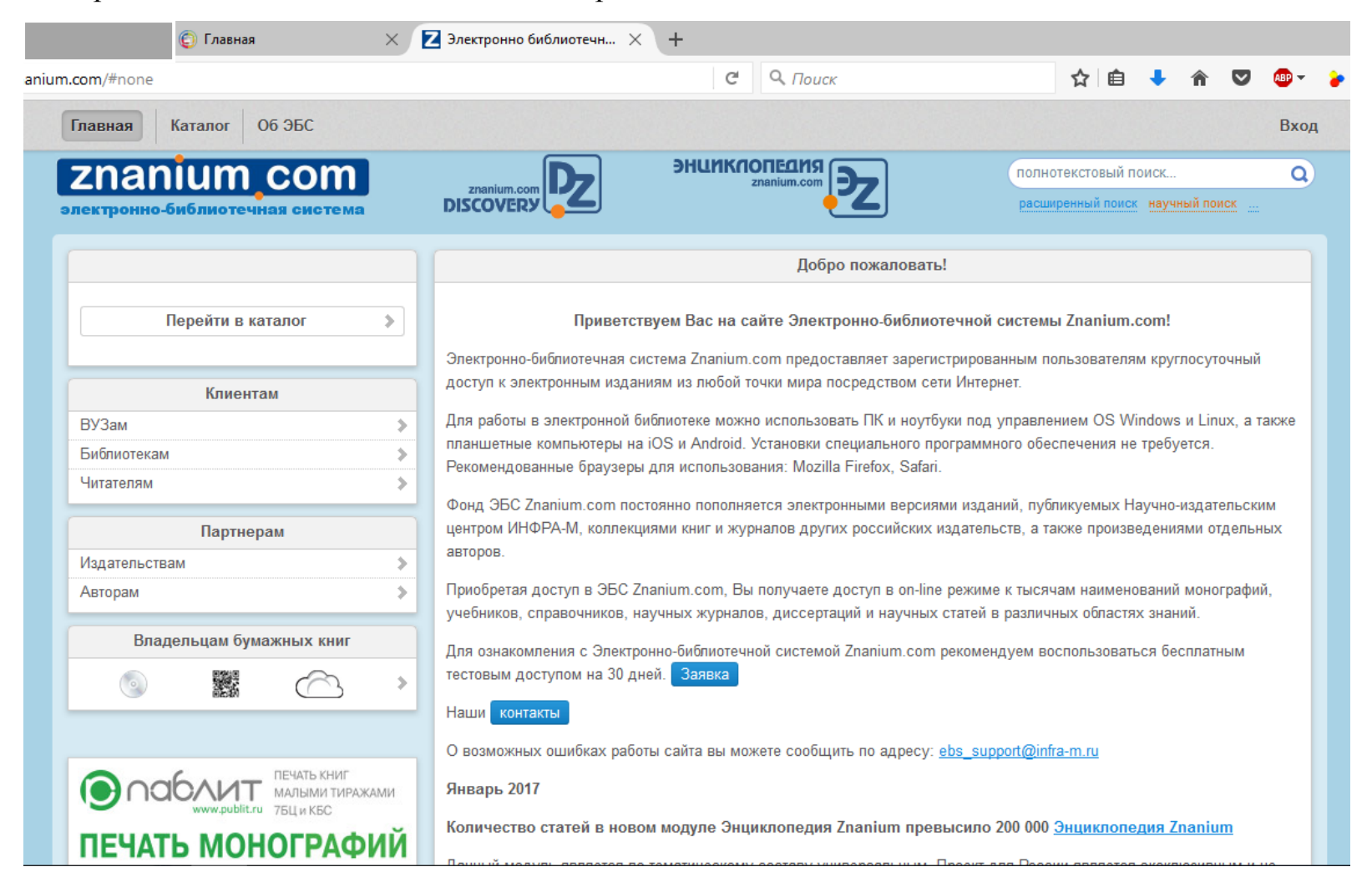

В правом верхнем углу сайта расположена кнопка «Вход», при нажатии на неё выйдет окно запроса логина и пароля

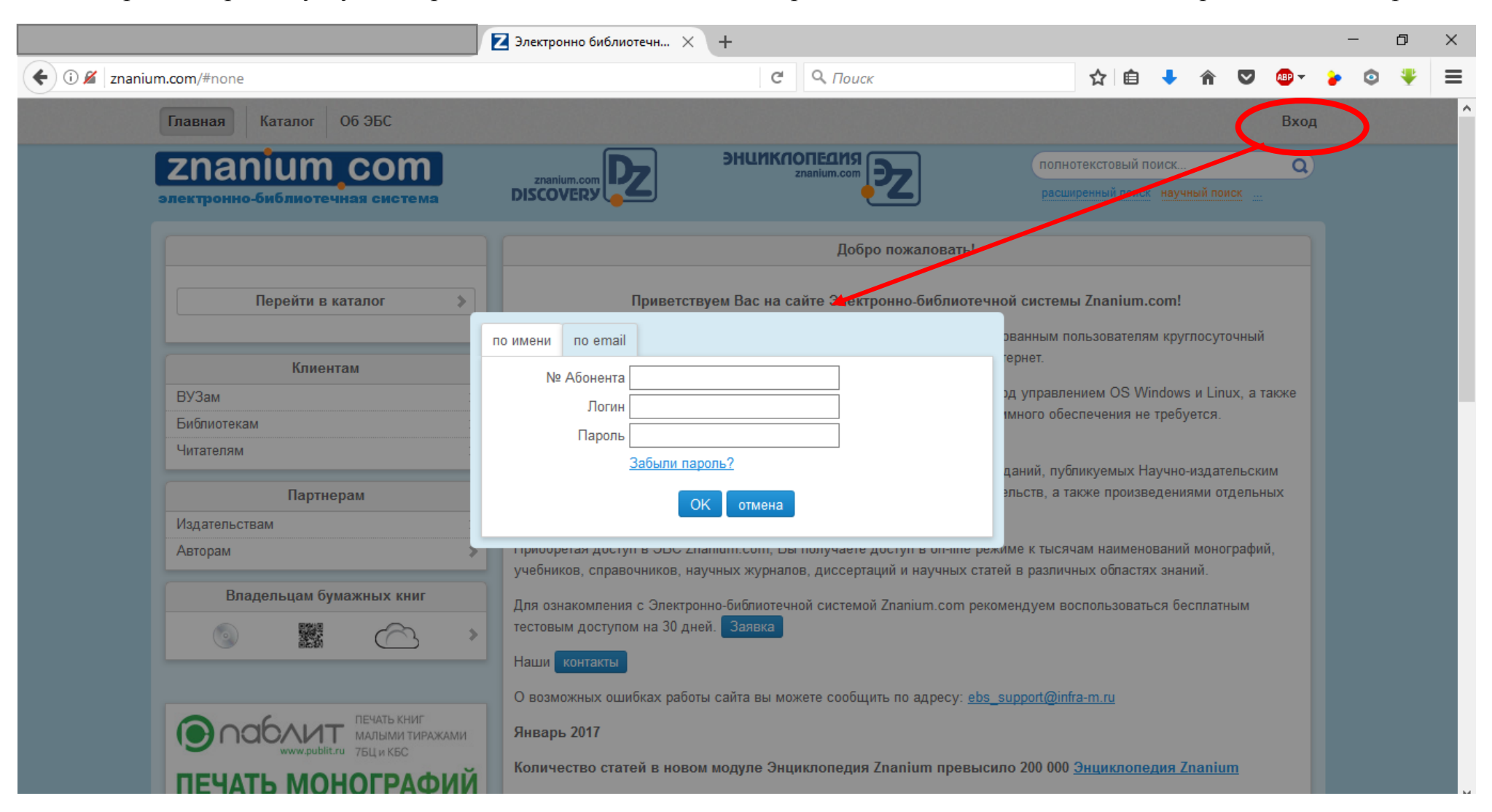

Вводим номер Абонента (общий для всех пользователей библиотеки НТТТ), а так же Логин и Пароль

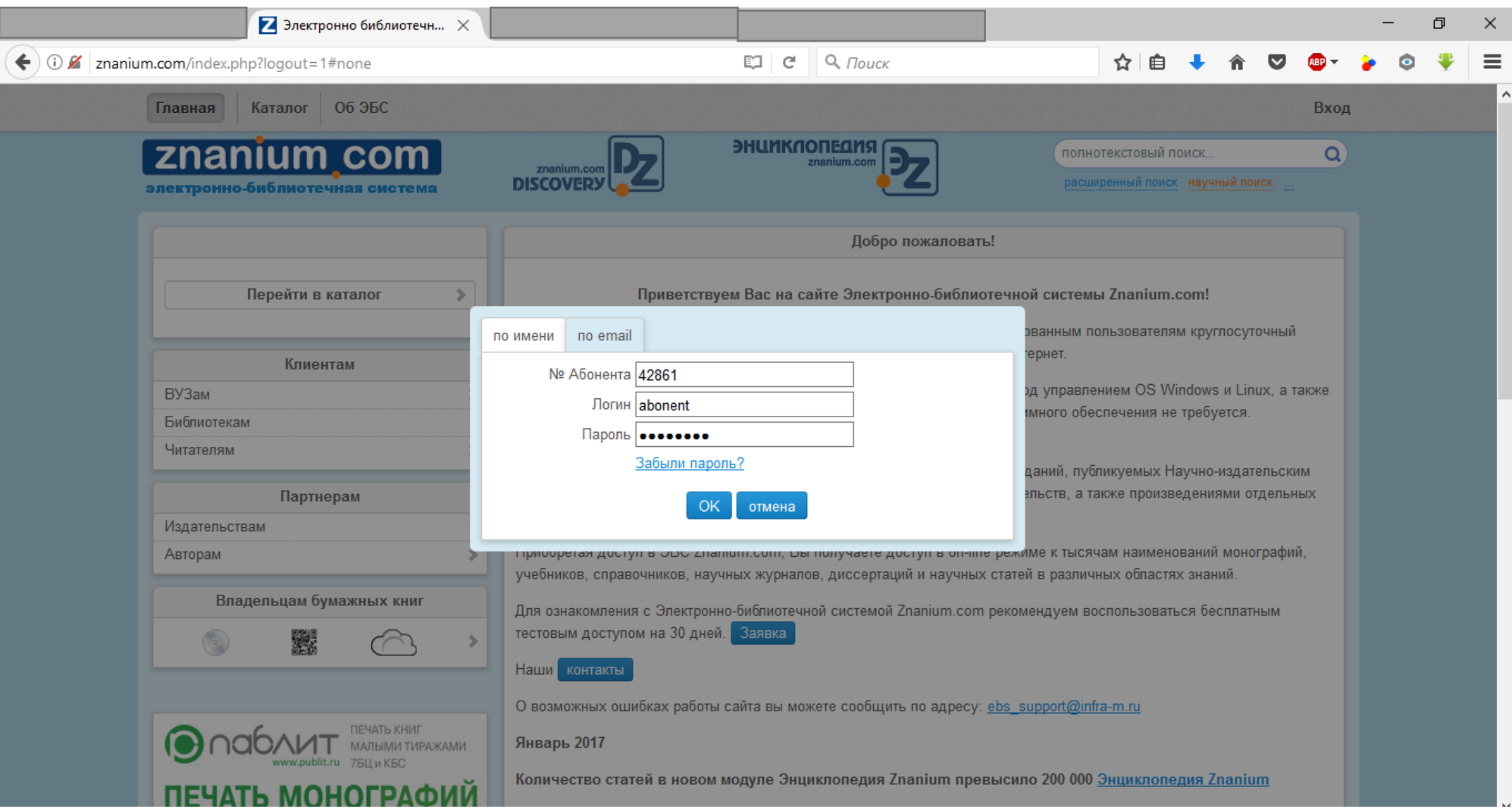

Далее работаем со строкой поиска, вводим название искомой книги и работаем с ней

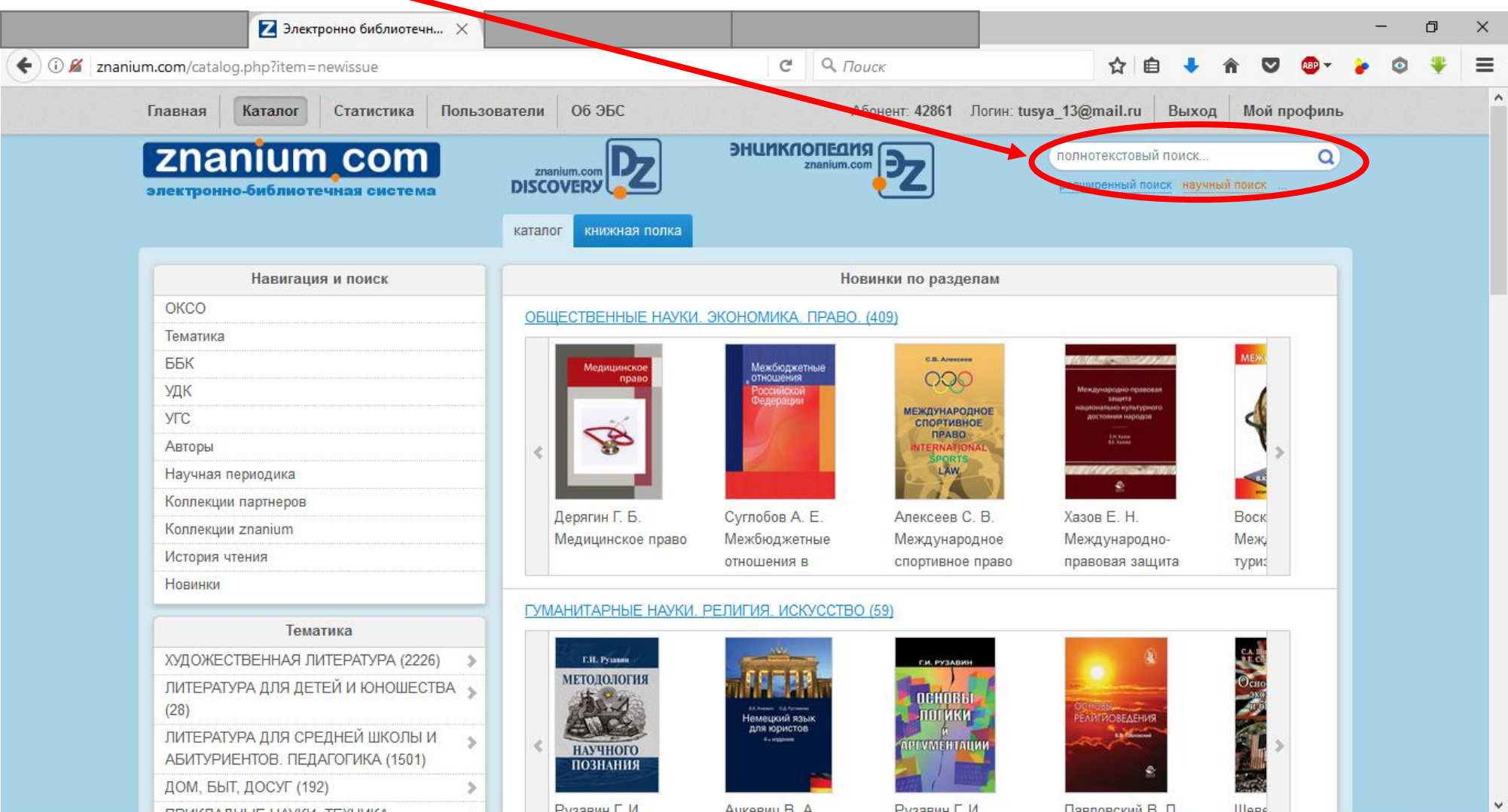